# Lenovo Mobile

Руководство пользователя Модель: ET960

Пожалуйста, внимательно прочтите данное руководство перед первым использованием телефона.

"Lenovo" – зарегистрированная торговая марка Lenovo Group, Lenovo Mobile авторизована для использования этой марки в своих продуктах.

Copyright © 2005 Lenovo Mobile. Все права защищены.

Воспроизведение, передача, распространение или хранение частично или целиком данного документа в какой-либо форме запрещено без предварительного письменного разрешения Lenovo Mobile. Пожалуйста, прочтите внимательно данный документ, это поможет Вам лучше использовать Ваш смартфон Lenovo. Ряд сетевых функций, описанных в данном руководстве, обеспечиваются службами, предоставляемыми Вашим оператором связи. От оператора связи зависит, сможете ли Вы использовать эти функции.

Lenovo Mobile непрерывно продолжает разработки. Lenovo Mobile оставляет за собой право вносить изменения и улучшения в продукцию, приложения и содержание данного документа без предварительного уведомления.

Lenovo Mobile ни при каких условиях не несет ответственности за потерю данных или дохода, а также за преднамеренный, случайный, косвенный или непрямой так или иначе нанесенный ущерб.

Сайт: http://www.Lenovo.com http://www.Lenovomobile.com

# Оглавление

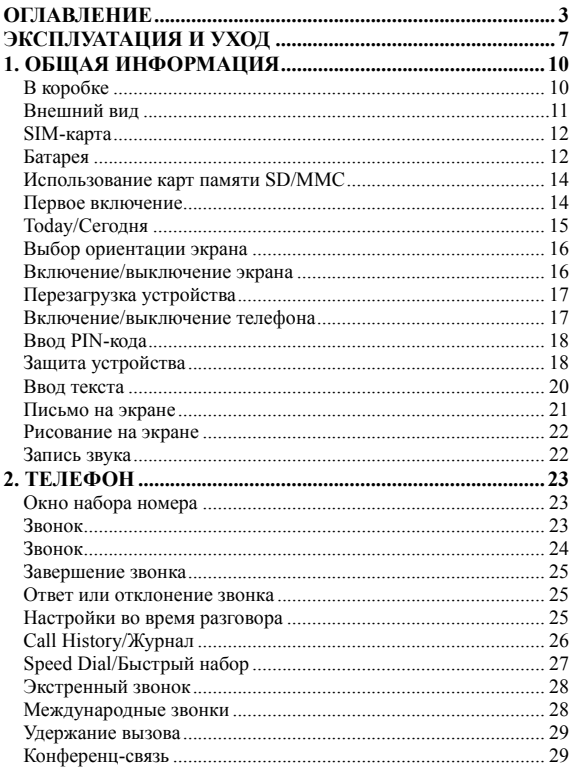

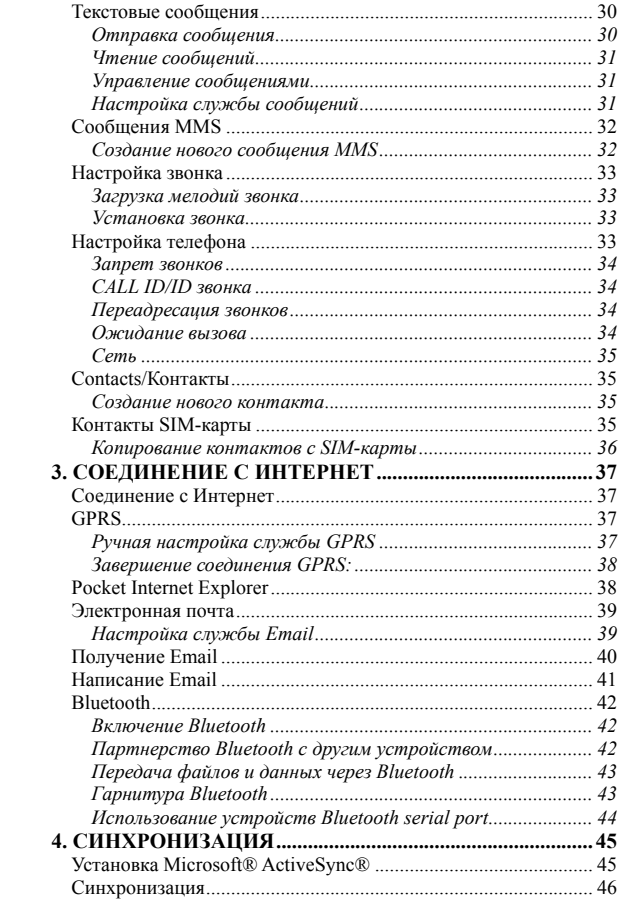

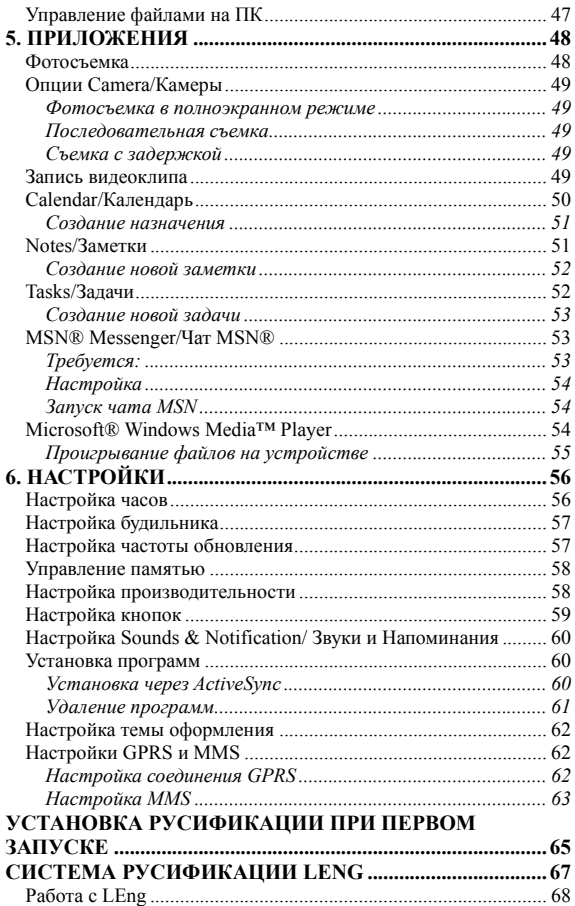

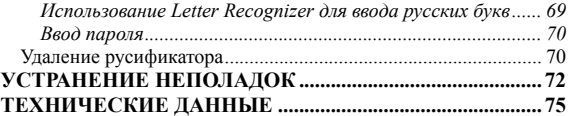

# **Эксплуатация и уход**

#### **Всегда следуйте основным правилам безопасности, описанным ниже, при использовании Вашего смартфона.**

- Находясь в авиатранспорте, убедитесь, что телефон выключен. Также перед посадкой убедитесь, что отключены функции, которые могут работать даже при выключенном телефоне.
- Держите устройство вдалеке от источников тепла и высоковольтного оборудования. Смартфон может оказаться поврежденным, если

температура окружающей среды выше 55℃ или ниже -10℃.

- Примите противопожарные меры. Необходимо выключать телефон, находясь поблизости от воспламеняющихся сред. Выключайте телефон около газозаправочных, бензозаправочных станций и т.п.
- $\blacksquare$  Не используйте смартфон в процессе вождения автомобиля
- Используйте только стандартные батареи, зарядные устройства и аксессуары, одобренные поставщиком устройства. Компания не несет никакой ответственности за ущерб и повреждения, возникшие в результате использования аксессуаров третьих фирм.
- Не пытайтесь вскрыть корпус устройства или батареи.
- Не держите устройство поблизости от электрооборудования, такого как телевизоры, радио, персональные компьютеры (ПК), кардиостимуляторы, слуховые приборы и т.д. Не держите смартфон рядом с кредитными картами и прочими магнитными устройствами.
- Не подвергайте телефон механической вибрации или ударам. Не прикасайтесь к экрану острыми предметами. Грубое обращение может существенно сократить срок службы устройства.
- Поверхность корпуса может быть повреждена при упаковке его в виниловую пленку.
- Протирайте смартфон мягкой тканью. Не используйте химически активных жидкостей, таких как бензин, спирт или другие растворители. Держите устройство вдали от химикатов, едких чистящих средств и растворов.
- Не держите устройство в задымленных или пыльных помещениях и не оставляйте его под прямыми солнечными лучами.
- Не используйте смартфон в помещениях с большой влажностью, таких как ванная комната. Смартфон не водонепроницаем. Он не рассчитан на работу в дождь и т.п.
- Пользуйтесь такими аксессуарами как наушники с осторожностью. Не трогайте антенну без необходимости. Пользуйтесь только оригинальной антенной. Использование не одобренной антенны может привести к поломке Вашего устройства.
- Отсоединяя зарядное устройство от смартфона, нажмите и удерживайте кнопки по бокам крепления, и затем тяните. Не тяните

зарядное устройство за провод. Не трогайте зарядное устройство мокрыми руками.

- Не полагайтесь на смартфон как на единственное средство связи в экстренных ситуациях (вызов скорой помощи или службы спасения).
- Храните смартфон вне досягаемости маленьких детей из соображений безопасности.

#### **Всегда следуйте основным правилам безопасности, описанным ниже, при использовании батареи смартфона.**

- Прежде чем установить батарею в устройство, прочтите внимательно руководство пользователя и изучите наклейки и пометки.
- Заряжайте батарею в прохладном, хорошо проветриваемом помещении (температура 0-25 C, относительная влажность не выше 65%). Если температура высока, это может привести к перегреву, задымлению, повреждению, воспламенению или даже к взрыву.
- Внутри батареи имеются специальные защитные цепи и детали. Не пытайтесь разбирать батарею.
- Не сжимайте батарею и не замыкайте контакты батареи накоротко. Это может повредить батарею или ее части. Короткое замыкание может произойти при прикосновении металлического предмета (монеты, скрепки, ручки) к обоим контактам: не кладите батарею куда-либо вместе с металлическими предметами.
- Следите за чистотой контактов батареи.
- Не используйте поврежденные или вытекшие батареи.
- Заменяйте батарею, если качество ее работы снизилось. Батареи рассчитаны на сотни циклов зарядки-разрядки, однако они иногда изнашиваются. Если время работы устройства от одного заряда батареи становится намного меньше, следует заменить батарею.
- Не держите батарею и зарядное устройство под прямыми солнечными лучами, в дымных или пыльных помещениях, помещениях с высокой влажностью (например, ванная комната). Батарея не защищена от влаги: не допускайте ее намокания при попадании под дождь и т.п.
- Следите, чтобы батарея не переохлаждалась и не перегревалась. Температура окружающей среды выше 55 ℃ или ниже -10 ℃ ухудшает характеристики батареи.
- Не допускайте попадания батареи в огонь для предотвращения взрыва.
- Не допускайте попадания батареи в воду. Вода может привести к короткому замыканию батареи и, как следствие, перегреву, задымлению, повреждению и даже взрыву.
- Утилизируйте батареи согласно местным законам. Учитывайте возможность взрыва и загрязнения окружающей среды.
- Заряжайте батарею только соответствующими зарядными устройствами. Не заряжайте батарею дольше 24 часов.
- Храните батареи вне досягаемости маленьких детей из соображений безопасности.
- Все замечания выше относятся в равной степени к батарее, смартфону и аксессуарам. Если возникают какие-либо неполадки, обратитесь в ближайшую авторизованную сервисную службу.

# **1. Общая информация**

# **В коробке**

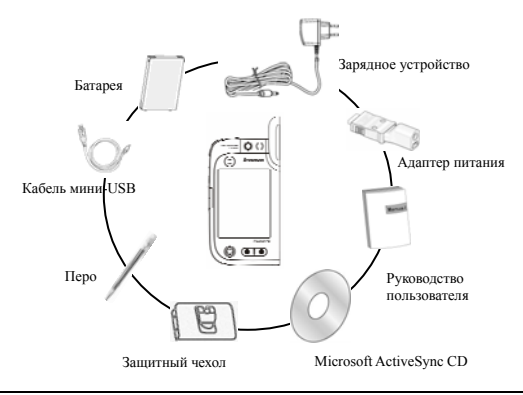

**Примечание:** Перед использованием смартфона следует установить SIM-карту, установить и зарядить батарею. Убедитесь, что зарядное устройство отсоединено, прежде чем вставлять или извлекать SIM-карту.

## **Внешний вид**

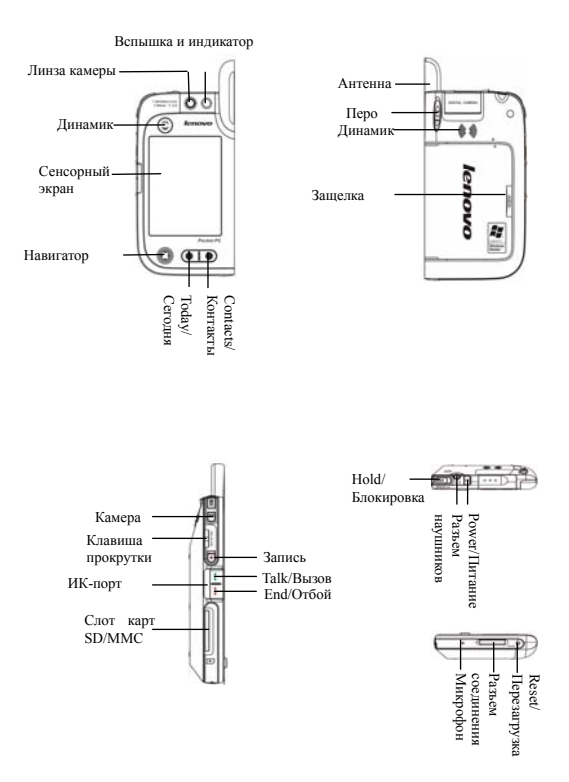

# **SIM-карта**

Прежде чем начать использовать ET960, установите SIM-карту. SIM-карта защищена PIN-кодом, который предоставляется оператором связи. Возможно, Вас попросят ввести PIN-код при первом включении.

1. Закройте все приложения и нажмите клавишу **End/Отбой** для перехода в режим полета. Затем нажмите клавишу **Power/Питание** для выключения экрана.

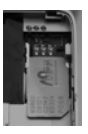

2. После извлечения батареи вставьте SIM-карту

в разъем. Обратите внимание на ориентацию карты.

Дополнительную информацию можно найти в секции "Контакты SIM-карты".

# **Батарея**

Перед первым включением Вашего ET960 заряжайте батарею не менее 14 часов. Часть информации устройство хранит в ОЗУ: периодически производите резервное копирование данных. Если батарея разрядится полностью, память очистится. Заряжайте батарею сразу, как только заряд становится низким: на экране устройства появится соответствующее предупреждение.

#### **Установка батареи**

- 1. Нажмите на крышку батарейного отсека и сдвиньте ее влево.
- 2. Поместите батарею в батарейный отсек.
- 3. Расположите крышку как показано на рисунке и задвиньте ее вправо.

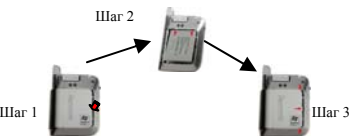

#### **Извлечение батареи**

- 1. Убедитесь, что Ваш ET960 выключен.
- 2. Откройте крышку батарейного отсека и извлеките батарею.

**Примечание:** Убедитесь, что смартфон находится в режиме полета и выключен, прежде чем извлекать батарею. В противном случае Вы можете потерять данные.

**Внимание:** Резервная батарея предназначена в основном для предотвращения потери данных при замене батареи. Сразу вставляйте основную батарею, следите, чтобы устройство не работало долго от резервной батареи. В противном случае Вы можете потерять данные.

#### **Зарядка батареи**

Когда батарея нуждается в подзарядке, на экране устройства появляется предупреждение.

- 1. Убедитесь, что батарея вставлена в смартфон, и крышка закрыта.
- 2. Подсоедините зарядное устройство так, как это показано на рисунке. Учитывайте, что значок стрелки на шнуре должен быть снизу. В процессе зарядки индикатор на ET960 ровно горит зеленым.
- 3. Когда батарея зарядится полностью, индикатор погаснет. Наклонив разъем шнура питания, отсоедините зарядное устройство от смартфона.

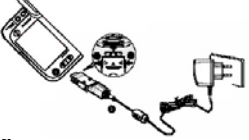

#### **Примерное время работы батареи:**

При разговоре: 4-6 часов

```
 В режиме ожидания: 120-200 часов
```
**Внимание:** Необходимо вовремя подзаряжать устройство для сохранения данных, находящихся в ОЗУ. Если заряд батареи иссякнет полностью, все данные и приложения будут утеряны. Рекомендуется периодически производить резервное копирование данных на настольный ПК при помощи ActiveSync.

# **Использование карт памяти SD/MMC**

Ваш смартфон оборудован слотом расширения, совместимым с картами памяти серии SD и MMC. Вы можете использовать их для резервного копирования и хранения данных и файлов.

### **Установка карты памяти**

1. Взяв смартфон в руку, вставьте карту в слот расширения. Следите, чтобы направление соответствовало показанному на рисунке. Карта вставляется в устройство полностью, она не должна выступать из слота.

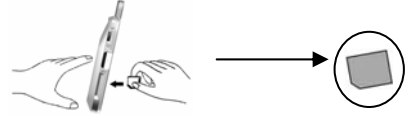

#### **Извлечение карты памяти**

- 1. Удерживая смартфон, нажмите не верхний край карты памяти. Она выскочит из слота автоматически.
- $\mathcal{D}$ Извлеките карту.

## **Первое включение**

- 1. Установите SIM-карту. Функции телефона и беспроводной передачи данных становятся доступны только с установленной SIM-картой.
- $2<sup>2</sup>$ Установите батарею. Как это сделать, читайте выше.
- 14
- $3<sub>1</sub>$ Соедините зарядное устройство с адаптером питания. Вставьте адаптер в разъем смартфона, а зарядное устройство - в розетку или распределительную коробку питания
- $\overline{4}$ Одновременно Todav/Сеголня. нажмите клавиши Сатега/Камера и End/Отбой. Затем нажмите пером кнопку Reset/Перезагрузка для перезагрузки системы.

Внимание: эта операция перезагрузит смартфон, вернув его в состояние, в котором Вы приобрели его, все ланные пользователя булут утеряны. Сначала опените необхолимость этой операции.

Следуйте инструкциям Мастера "Welcome/Приветствие" на 5. экране для завершения загрузки. Информацию об установке дополнительного ПО можно найти в разделе "Установка русификации при первом запуске" ниже.

Нажмите на экран для вызова меню Today. 6.

Примечание: Фабричные настройки по умолчанию могут показаться Вам неудобными. Настройте систему по Вашему усмотрению в Settings/Настройки - System/Система.

# **Today/Сегодня**

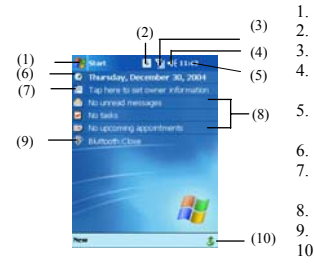

- $\mathbf{1}$ Переход к приложению.
	- Информация о GPRS или соединении.
	- Статус сети и опции.
	- Нажмите для изменения громкости или приглушения звука.
	- Нажмите и удерживайте для изменения формата времени.
	- Нажмите для изменения даты и времени.
	- Нажмите для изменения информации о владельце.
	- Область оповешений.
	- Опции Bluetooth.
- $10<sup>1</sup>$ Быстрое управление приложениями.

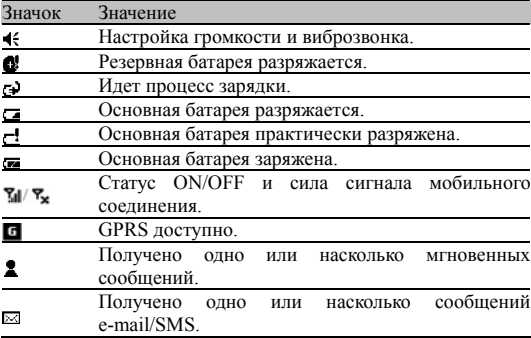

## **Выбор ориентации экрана**

ET960 поддерживает две ориентации экрана: портретную и альбомную.

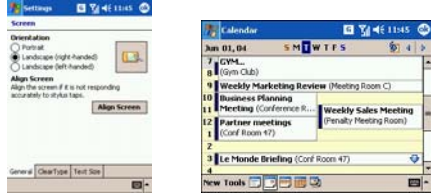

Вы можете перейти к Settings/Настройки - Screen/Экран и выбрать ориентацию из двух вариантов: портретную/альбомную для правшей или альбомную для левшей.

### **Включение/выключение экрана**

#### **Включение экрана:**

- Нажмите кнопку **Power/Питание**;
- Нажмите кнопку приложения, например,

#### **Contacts/Контакты**, **Recorder/Запись**, и т.п.

#### **Внимание:** Убедитесь, что кнопка **Hold/Блок** не активна.

#### **Выключение экрана:**

Нажмите кнопку **Power/Питание**.

#### **Выключение подсветки:**

Нажмите и удерживайте кнопку **Power/Питание**.

**Примечание:** Меняя опции в Settings/Настройки - Power/Питание, Вы можете выбрать время, через которое устройство будет выключаться само, если оно не используется. Это поможет Вам экономить заряд батареи и увеличивает время работы.

**Совет:** Активируйте кнопку **Hold/Блок** для избежания случайного включения смартфона при транспортировке.

## **Перезагрузка устройства**

Если Ваш смартфон не реагирует на нажатия кнопок или экрана, рекомендуется перезагрузить его. Перезагрузка перераспределяет память устройства. Данные сохраняются. Однако могут быть потеряны несохраненные данные запущенных приложений.

- 1. Извлеките перо из гнезда.
- 2. Кончиком пера нажмите кнопку Reset/Перезагрузка.

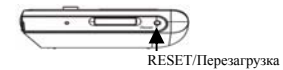

## **Включение/выключение телефона**

#### **Включение телефона:**

- **H**ажмите **ү** и выберите элемент "Turn off the flight mode/Отключить режим полета".
- **•** Иначе, нажмите и удерживайте кнопку END/ОТБОЙ для включения телефона.

Когда телефон включен, в правом верхнем углу виден значок .

#### **Выключение телефона:**

- Нажмите  $\blacksquare$  и выберите элемент "Turn on the flight mode/Включить режим полета".
- Иначе, нажмите и удерживайте кнопку END/ОТБОЙ для выключения телефона.

Когда телефон выключен, в правом верхнем углу виден значок .

**Внимание** : Если того требуют существующие ограничения, отключите телефон и выключите экран устройства кнопкой **Power/Питание**.

## **Ввод PIN-кода**

Использовать функции телефона можно при установленной SIM-карте. Обыкновенно, SIM-карта защищена PIN-кодом, который предоставляется Вашим оператором связи.

- 1. В окне набора номера введите PIN-код.
- 2. Нажмите кнопку ENTER/ВВОД.

Если Вы трижды ввели неверный код, SIM-карты будет заблокирована. В этом случае свяжитесь с оператором связи. Не пытайтесь разблокировать карту самостоятельно, это может привести к повреждению SIM-карты.

## **Защита устройства**

#### **Блокировка клавиатуры и экрана**

Передвиньте клавишу **HOLD/БЛОКИРОВКА** в положение Заперто для предотвращения случайного включения устройства при транспортировке. При таком положении клавиши смартфон не реагирует на нажатия клавиш и экрана. Однако Вы всё равно можете ответить на входящий звонок. Нажмите клавишу **TALK/ВЫЗОВ** для ответа на звонок и **END/ОТБОЙ** для отклонения звонка.

#### **Пароль**

Обычно в мобильных устройствах хранится много личной информации. Чтобы защитить ее от неавторизованного доступа, Вы можете установить пароль.

- 1. Нажмите **1.** Settings/Настройки.
- 2. Нажмите значок пароля
- 3. Выберите тип пароля.
- Простой пароль из 4 цифр.
- Сложный буквенно-цифровой.

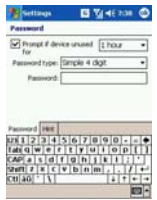

- 4. Укажите время, через которое неиспользуемый смартфон автоматически выключится, выбирая значение "Prompt if device unused for/Запрашивать, если устройство не используется". По истечении этого времени для дальнейшей работы со смартфоном потребуется введение корректного пароля.
- 5. Нажмите "Hint/Подсказка", чтобы ввести фразу, которая напомнит Вам пароль, если Вы его забудете.
- 6. Нажмите "OK" для сохранения настроек.

**Внимание**:Следует помнить пароль. Если Вы забыли пароль, Вам поможет введенная подсказка. Если же Вам не помогла даже подсказка, у Вас не останется другого способа разблокировать смартфон, кроме "жесткой" перезагрузки, при которой теряются все личные данные и персональные настройки.

#### **Защитные коды**

Следующие коды можно использовать для защиты функций телефона от неавторизованного использование.

#### **PIN-код**

Защищает SIM-карту от неавторизованного доступа. Если защита PIN-кодом активна, то при включении телефона на экране появится запрос о вводе PIN-кода. Если PIN-код трижды введен неверно, SIM-карта автоматически блокируется. Для

разблокирования потребуется ввести PUK-код. Оба кода можно узнать у Вашего оператора связи.

#### **Код PIN2**

При использовании специальных функций, таких как подсчет расходов и определенных номеров дозвона, часто запрашивается дополнительный PIN-код, обычно поставляемый вместе с SIM-картой. Эти функции доступны только в том случае, если они поддерживаются SIM-картой.

**Внимание:** Если Вы трижды ввели неверный PIN-код (или код PIN2), SIM-карта автоматически блокируется. Пожалуйста, обратитесь к Вашему оператору связи за помощью. Дальнейшие попытки самостоятельно разблокировать карту могут привести к ее окончательной блокировке.

## **Ввод текста**

Предоставляется четыре способа ввода текста:

#### **Block Recognizer**

При помощи Block Recognizer Вы можете вводить буквы посредством специальных символов, по образу Graffiti, используемой в устройствах Palm OS. Пишите символы в области слева (обозначенной abc) для написания букв; в области справа - (обозначенной 123) для написания цифр.

#### **Клавиатура**

Экранная клавиатура отображается в нижней части экрана. Для ввода букв нажимайте соответствующие кнопки.

#### **Letter Recognizer**

При помощи Letter Recognizer Вы можете писать пером на экране так же, как Вы пишете ручкой на бумаге.

#### **Transcriber**

При помощи Transcriber Вы можете писать пером на экране так же, как Вы пишете ручкой на бумаге. В отличие от Letter Recognizer и Block Recognizer, можно сразу написать целое предложение или набор символов, а затем перевести их в

#### печатные знаки.

#### **Переключение между способами ввода**

1. Нажмите значок "А" в правом нижнем углу экрана и вберите нужный способ ввода. Нажмите на значок снова, чтобы закрыть Панель ввода.

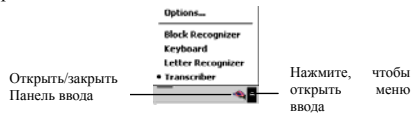

При вводе через панель ввода ET960 может автоматически распознавать слова в процессе ввода и отображать в панели подходящие. Можно просто нажать слово для его ввода.

**Примечание:** Для изменения настроек предлагаемых слов нажмите "Settings/Настройки" и выберете значок "Personal/Личное - Input/Ввод", затем нажмите "Word Completion/Дополнение слов" для изменения настроек.

## **Письмо на экране**

В некоторых приложениях можно писать прямо на экране. Вы можете написать несколько слов или целое предложение, прежде чем оно будет распознано и переведено в печатные буквы.

При ошибках в распознании некоторых слов Вы можете выделить ошибочные слова и выбрать "Alternates/Варианты" в меню поправок.

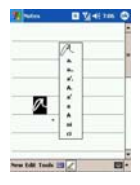

**Примечание:** Не все программы поддерживают свободное письмо. Известно, что письмо на экране поддерживают Notes/Заметки, Calendar/Календарь, Contacts/Контакты, заметки в Tasks/Задачах.

# **Рисование на экране**

В некоторых приложениях можно рисовать прямо на экране.

В режиме рисования на экране появляются линии разметки. Если нарисованное пересечет хотя бы три линии, появится рамка рисунка. Последующие штрихи внутри рамки будут расцениваться как часть рисунка. (Рисунок, не пересекающий хотя бы три линии разметки расценивается как ввод текста.)

**Примечание:** Не все программы поддерживают рисование. Известно, что рисование на экране поддерживают Notes/Заметки, Calendar/Календарь, Contacts/Контакты, заметки в Tasks/Задачах.

## **Запись звука**

Звукозапись может оказаться очень удобным способом ввода данных. Вы можете записать заметку, сообщение, номер телефона и т.п. В Notes/Заметках Вы можете сохранять отдельные звуковые заметки, в некоторых программах, таких как Notes/Заметки и Word, файлы голосовых заметок можно включать в документы.

- 1. Поднесите микрофон близко ко рту или другому источнику звука.
- $\mathcal{L}$ Нажмите и удерживайте кнопку записи. Запись начнется, когда прозвучит звуковой сигнал. Продолжайте удерживать кнопку для записи.
- 3. Отпустите кнопку, когда закончите запись. Двойной звуковой сигнал обозначит окончание записи. Файл звукозаписи отобразится в документе значком динамика.

**Примечание:** Вы можете начать и закончить запись звука, нажимая также соответствующие кнопки в Панели записи/Recording bar.

# **2. Телефон**

## **Окно набора номера**

1. Нажмите клавишу Talk/Вызов для перехода в окно набора номера.

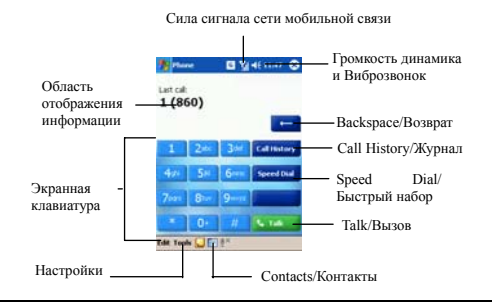

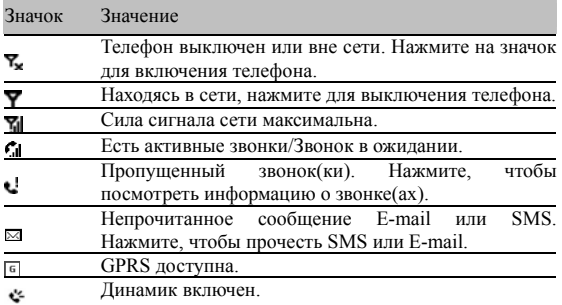

## **Звонок**

#### **Набор номера при помощи клавиатуры**:

- 1. Нажмите клавишу Talk/Вызов на корпусе ET960.
- 2. Введите цифры при помощи наэкранной клавиатуры и нажмите "Talk/Вызов" в правом нижнем углу клавиатуры или клавишу Talk/Вызов .

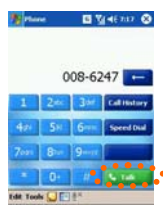

#### **Звонок из Contacts/Контактов**:

- 1. Нажмите клавишу Contacts/Контакты **IE** на корпусе ET960.
- 2. Нажмите и удерживайте контакт, которому хотите позвонить, и выберите телефонный номер.

#### **Звонок через Call History/Журнал**:

- 1. Нажмите клавишу Talk/Вызов | на корпусе ET960.
- 2. Нажмите кнопку Call History/Журнал или нажмите клавишу прокрутки вверх.
- 3. Call History/Журнал предоставляет информацию о продолжительности и времени всех пропущенных, исходящих и входящих звонков. Нажмите значок .

#### **Звонок из Message/Сообщений**:

- 1. Нажмите на поле "No unread messages/Нет новых сообщений" в экране Today/Сегодня.
- $2^{\circ}$ Выберите сообщение, автору которого хотите позвонить.
- 3. Нажмите дважды клавишу Talk/Вызов .

#### **Звонок при помощи Speed Dial/Быстрого набора**:

- Нажмите кнопку **Speed Dial/Быстрый набор** и выберите номер быстрого набора, соответствующий нужному контакту.
- Если включен Speed Dial/Быстрый набор, нажмите и удерживайте клавишу быстрого набора до начала набора соответствующего номера.

О том, как присвоить клавише номер быстрого набора, читайте в секции Speed Dial/Быстрый набор.

## **Завершение звонка**

1. Нажмите клавишу End/Отбой или кнопку End/Отбой **C** End

### **Ответ или отклонение звонка**

1. Чтобы ответить на входящий звонок, нажмите клавишу Talk/Вызов , чтобы отклонить входящий звонок, нажмите клавишу End/Отбой .

## **Настройки во время разговора**

#### **Изменение громкости**

- Нажимайте клавишу прокрутки для изменения громкости.
- Нажмите значок громкости в правом верхнем углу окна для изменения.

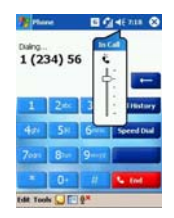

#### **Динамик громкой связи**

1. Нажмите и удерживайте клавишу Talk/Вызов для активации динамика громкой связи. Нажмите ещё раз для его отключения.

**Внимание:** Не держите смартфон у уха при включенном динамике.

#### **Отключение микрофона**

1. Нажмите значок отключения микрофона <sup>® в</sup> внизу экрана телефона.

## **Call History/Журнал**

Вы можете посмотреть записи обо всех звонках, включая недавние входящие звонки, пропущенных и исходящие звонки. В окне набора номера Вы можете воспользоваться клавишей прокрутки или навигатором для доступа к Журналу.

: Пропущенные  $\left|\frac{\mathbf{R}}{2}\right|$ : Входящие  $\left|\frac{\mathbf{R}}{2}\right|$ : Исходящие звонки.

#### **Просмотр журнала**

1. Выберите звонок. Информация о времени автоматически отобразится под записью.

#### **Звонок**

1. Нажмите значок (например,  $\begin{bmatrix} 1 \\ 1 \end{bmatrix}$  рядом с записью о звонке, чтобы позвонить абоненту.

#### **Отправка сообщения SMS**

1. Нажав и удерживая запись о звонке, вызовите выпадающее меню и выберите "Send Text Message/Отправить текстовое сообщение" для отправки сообщения SMS.

#### **Удаление записей**

1. Нажмите Tools/Сервис в левом нижнем углу экрана и вызовите меню. Выберите "Delete all calls/Удалить всех звонки" для удаления всех записей журнала.

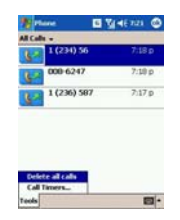

**Примечание:** Если Вы хотите удалить только одну или несколько записей, нажмите и удерживайте запись. В появившемся меню выберите "Delete/Удалить".

#### **Просмотр таймеров звонков**

1. Нажмите Tools/Сервис в левом нижнем углу экрана и выберите "Call Timers/Таймеры". Здесь Вы увидите информацию о времени звонков.

# **Speed Dial/Быстрый набор**

- 1. Нажмите клавишу Talk/Вызов на корпусе устройства для перехода в окно набора номера.
- В окне набора номера нажмите кнопку **Speed Dial/Быстрый набор** или нажмите вниз клавишу навигатора для перехода в окно быстрого набора.  $\mathcal{L}$
- 3. Нажмите "New/Новый" внизу экрана и выберите контакт из списка "All Contacts/Все контакты".
- 4. В окне быстрого набора выберите кнопку для присвоения номера в поле Location/Расположение и нажмите "OK".

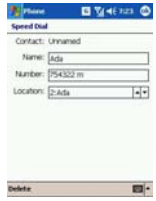

# **Экстренный звонок**

Ваш смартфон поддерживает международный номер экстренных вызовов 112. В любой ситуации и любой стране, если только Вы находитесь в зоне действия сотовой сети, Вы можете позвонить 112, независимо от того, установлена ли SIM-карта.

1. Чтобы совершить экстренный звонок, перейдите в экран Телефона введите 112 и нажмите кнопку Talk/Вызов или клавишу Talk/Вызов  $\blacksquare$  на корпусе устройства.

**Примечание:** Возможно, Ваш оператор связи имеет свой телефонный номер для экстренных вызовов.

Некоторые операторы, тем не менее, для совершения экстренного вызова требуют, чтобы в SIM-карта была вставлена, и даже введен PIN-код.

## **Международные звонки**

Чтобы набрать международный номер, не хранящийся в памяти смартфона или SIM-карте, нажмите и удерживайте 0 до появления символа "+". Символ " + " заменяет "00" при международных звонках. Затем введите номер полностью, включая код страны, код области (не более первого '0') и сам номер телефона. Нажмите кнопку **Улимания** или клавишу  $Talk/Bb130B$   $\blacksquare$ .

## **Удержание вызова**

Функция удержания вызова сообщает Вам о новом входящем звонке во время текущего разговора. В окне входящего вызова выберите **Ignore/Игнорировать** для отклонения вызова или же **Hold/Удерживать** для переключения к третьему звонку. Поддержка функции зависит от возможностей оператора связи.

**Удержание звонка:** в окне оповещения о входящем звонке нажмите кнопку **Answer/Ответ** для удержания текущего звонка и переключения к новому входящему звонку.

**Swap/Переключить:** Вы можете нажимать кнопку **в Swap** для переключения между звонками.

# **Конференц-связь**

Звонки в режиме конференции позволяют Вам говорить одновременно с несколькими абонентами. Поддержка функции зависит от возможностей оператора связи.

#### **Создание конференц-звонка**

- 1. В режиме разговора с первым участником нажмите кнопку **Hold/Удерживать**.
- 2. Наберите второй номер и нажмите кнопку **Conference**
- 3. Когда связь установится, на экране появится надпись "Conference/Конференция". Разговор продолжится в режиме конференции.

#### **Добав ление участников**

- 1. В окне набора номер нажмите кнопку
- 2. Наберите новый телефонный номер и нажмите
- 3. Когда на звонок ответят, нажмите кнопку Conference для присоединения участника к конференц-разговору.

## **Текстовые сообщения**

#### **Отправк а сообщения**

- 1. В экране Today/Сегодня нажмите надпись "No Unread messages/Нет новых сообщений".
- 2. В окне Messaging/Сообщения нажмите New/Новое в левом нижнем углу.
- 3. Введите номера телефонов в поле <To/Koмy>. Используйте ";" в качестве разделителя номеров.
- 4. Иначе, нажмите значок Contact/Контакты в панели инструментов, чтобы открыть список контактов.
- 5. Также можно нажать "My Text/Мой Введите тему сообщения в поле <Subj/Тема> и наберите текст сообщения текст" для ввода стандартной фразы.

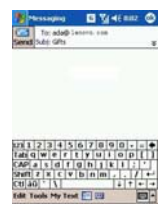

6. **nd/Отправить** для отправки Нажмите **Se** сообщения.

**Совет:** Ваш смартфон оснащен функцией групповой отправки сообщений. Вы можете ввести несколько номеров в поле **To/Кому** и сообщение отправится всем адр есатам. Вводите точку с запятой в качестве разделителя номеров.

#### Чтение сообшений

Когда Вам приходит новое сообщение, на экране появляется диалоговое окно или проигрывается звуковой сигнал. По умолчанию приход нового сообщения сопровождается звуковым сигналом и мерцанием. После исчезновения окна сообщения в правом верхнем углу экрана № Также появляется информация в соответствующей строке экрана Today/Сегодня.

Нажмите значок нового сообщения ⊠ или строку сообщения в экране Today/Сегодня, чтобы прочесть сообщения в папке Inbox/Входящие.

#### Управление сообщениями

- 1. B экране Today/Сегодня нажмите налпись "No Unread messages/Her новых сообщений".
- $\mathfrak{D}$ Нажмите список папок для просмотра всех сообщений в папках Deleted Items/Улаленные. Drafts/Черновики. Inbox/Входящие, Outbox/Исходящие и Sent Items/Отправленные.

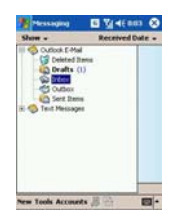

Чтобы удалить сообщение: нажмите и удерживайте перо на 3. сообщении до появления впадающего меню. Выберите "Delete/Удалить" для удаления сообщения.

#### Настройка службы сообщений

- 1. B экране Today/Сегодня нажмите "No Unread налпись messages/Her новых сообщений".
- Нажмите Tools/Сервис  $\mathfrak{D}$ И выберите Options/Опции.
- $\mathcal{L}$ Настройка полписи:  $\mathbf{R}$ панели Accounts/Учетные записи нажмите кнопку "Signatures/Подписи". Ввелите настройки и нажмите ОК.

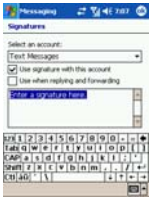

персональные

**Номер центра сообщений:** прежде чем Вы сможете отправлять и получать сообщения, Вам необходимо указать номер центра сообщений, предоставляемый оператором связи. В панели Accounts/Учетные записи нажмите "Text Messages/Текстовые сообщения".

# **Сообщения MMS**

Использование MMS очень похоже на использование электронной почты. Через службу MMS Вы можете отправлять картинки, аудиофайлы, текстовые и мультимедиа сообщения. Количество информации, передаваемой с MMS, зависит от оператора связи. Перед началом использования MMS необходимо закончить настройку службы MMS. Уточните у оператора необходимые параметры настройки MMS.

#### **Созда ние нового сообщения MMS**

1. Нажмите "New/Hoвое" в панели инструментов. Введите фотографию, текст и звук в соответствующих полях, следуя подсказкам. Нажмите "Edit/Правка" для добавления слайдов.

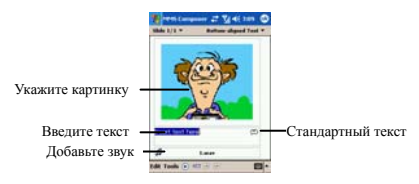

- 2. Нажмите <sup>®</sup> для предпросмотра сообщения MMS.
- 3. Нажмите <sup>в для</sup> открытия панели отправки MMS. Введите номера телефонов для отправки MMS или адреса электронной почты. Нажмите кнопку "Send/Отправить".

**Совет:** Обратите внимание на размер сообщения перед отправкой. Если получившееся сообщение выходит за ограничение,

установленное Вашим оператором связи, Вы не сможете его отправить. Адресат сообщения должен иметь телефон с возможностью просмотра MMS. Вы можете воспользоваться службой e-mail для отправки сообщения на почтовый ящик электронной почты.

## **Настройка звонка**

В окне набора номера нажмите "Tools/Сервис - Options/Опции".

звукового файла, чтобы прослушать звонок. Нажмите "ОК" для сохранения настроек и В окне настройки Sounds/Звуки укажите тип звонка, мелодию и т.п.. Нажмите имя выхода из окна.

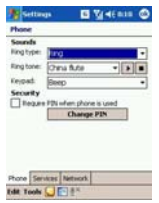

#### **а Загрузка мелодий звонк**

Есть несколько способов загрузки мелодий для настройки персональных звонков:

- ков. Через Pocket Internet Explorer, загрузив файлы звон
- Через Infrared, послав файл звонка на смартфон.
- **Через Bluetooth, послав файл звонка на смартфон.**
- **Через синхронизацию с настольным ПК**, скопировав файлы с ПК на смартфон.

#### **Устан овка звонка**

- 1. В окне Today/Сегодня нажмите  $\mathcal{L}$  - Programs/Программы.
- 2. Нажмите значок File Explorer/Проводник для выбора папки, содержащей файлы звонков.
- 3. Нажмите на файл звонка и выберите "Set as Ringtone/Установить как звонок" в выпадающем меню.

# **Настройка телефона**

Вы можете настроить некоторые функции телефона. Эти возможности зависят от оператора связи.

- $\mathbf{1}$  $\mathbf{B}$ окне набора номера нажмите Tools/Сервис Options/Опции - вкладка Services/Службы.
- Выберите опцию Get Settings/Получить настройки.  $\mathcal{L}$
- $\mathbf{a}$ Выберите настройки.

#### Запрет звонков

Эта функция ограничивает прием и совершение звонков определенных категорий.

--All calls/Все звонки: Запрещает все входящие/исходящие звонки

--When Roaming/B Запрещает роуминге: **RCC** входящие/исходящие звонки кроме звонков из сети, в которой зарегистрирован телефон, во время роуминга.

-- Off/Выкл.: Отключает службу запрета звонков.

#### CALL ID/ID 3BOHE9

Эта служба запрещает определение Вашего номера телефона при звонках

#### Переалресация звонков

Вы можете воспользоваться функцией переадресации для перевода входящих звонков на другой телефонный номер при различных условиях.

Unavailable/Недоступен: для переадресации звонков в случае, если Ваш телефон выключен или вне сети.

Busy/Занято: для переадресации звонков при занятой линии.

No answer/Нет ответа: для переадресации звонков в случае, если ВЫ не отвечаете на звонок.

#### Ожилание вызова

Обыкновенно, если кто-то звонит Вам в то время как Вы разговариваете с кем-либо еще, сеть сообщает звонящему, что линия занята. Если Вы активировали функцию Call Waiting/Ожидание вызова, сеть будет удерживать звонок и предупредит Вас о новом входящем звонке, подав сигнал или отобразив номер звонящего.

### Сеть

Здесь Вы можете установить, выбирать ли сеть автоматически (Auto/Aвто) или вручную (Manual/Ручной).

 $1$ Phone/Телефона нажмите Tools/Сервис  $\mathbf{B}$ окне Options/Опции - вкладка Network/Сеть.

# Contacts/Контакты

Приложение Contacts/Контакты представляет собой адресную книгу, в которой хранятся имена, номера телефонов, адреса электронной почты и другая полезная информация. Вы можете синхронизировать контакты с настольным ПК при помощи ActiveSync.

Информация **SIM-карты** недоступна из приложения Contacts/Контакты. Вы можете скопировать информацию из контактов SIM-карты.

#### Созлание нового контакта

- Нажмите "New/Новый" в окне Contacts/Контактов.  $\mathbf{1}$ .
- $\mathfrak{D}$ Нажмите "▲" в правом нижнем углу для выбора метода ввода. Введите информацию о контакте.
- $3<sub>1</sub>$ Для выбора категории контакта нажмите надпись "No Categories/Her категорий" около "Categories/Категории", затем выберите нужную категорию, либо создайте новую.
- Нажмите "Notes/Заметки", чтобы ввести дополнительную  $4<sup>1</sup>$ информацию, набрав текст, рисунок или звуковую заметку.
- $5<sub>1</sub>$ Нажмите "ОК" в правом верхнем углу для сохранения информации.

# Контакты SIM-карты

Вы можете скопировать контактную информацию с SIM-карты в СПИСОК КОНТЯКТОВ

#### Копирование контактов с SIM-карты

- Нажмите значок "SIM Contacts/Контакты SIM" в  $1<sup>1</sup>$ Program/Программы. Чтение информации с SIM-карты займет несколько минут.
- $2.$ Выберите "Сору Now/Копировать сейчас" для копирования всех данных с SIM-карты.

Примечание: Уже существующие номера телефонов не будут копироваться.
## 3. Соединение с Интернет

## Соединение с Интернет

Прежде чем Вы сможете воспользоваться Интернет И приложением Messaging/Сообщения для доступа в Интернет с целью отправки и получения сообщений, Вам необходимо провести дополнительные настройки.

- Pocket Internet Explorer .
- Служба MMS .
- Папка Inbox/Входящие электронной почты .
- . MSN Messenger/Yar MSN

## **GPRS**

Многие сетевые операторы предоставляют как услуги GPRS, так и GSM. Уточните необходимую информацию для настройки у Вашего оператора

#### Ручная настройка службы GPRS

- Нажмите " $\mathbb{Z}$  > settings/настройки > connections/соединения  $1$ > connections/соединения".
- $\mathcal{D}$ Нажмите "Add a new modem connection/Лобавить новое модемное соединение".
- Введите имя соединения, выберите тип модема и нажмите  $\mathbf{3}$ кнопку "Next/Далее".
- Задайте имя соединения, например "Моя GPRS". Вы  $\overline{4}$ можете выбрать "Cellular Line/Сотовая линия" или "Cellular Line (GPRS)/Сотовая линия (GPRS)"в поле "Select a modem:/Выберите модем:".
- В поле Access point name/Имя точки лоступа, ввелите имя и  $\sim$ нажмите "Next/Лалее":
- Введите "User name/Имя пользователя"," Password/Пароль" 6 "Domain/Ломен": если необхолимо. нажмите  $\overline{u}$ "Advanced/Лополнительно" остальной лля ввода информации.
- $\tau$ Нажмите кнопку "Finish/Закончить".

#### Завершение соединения GPRS:

 $\mathbf{1}$ Нажмите значок • в панели навигации и выберите "Disconnecting/Разъединение". Иначе, нажмите клавишу  $END/O$ тбой $\blacksquare$ 

### **Pocket Internet Explorer**

- Нажмите "<sup>27</sup> --- Internet Explorer".  $\mathbf{1}$
- Ввелите алрес URL сайта, который хотите посетить, в  $2<sup>1</sup>$ адресной строке браузера IE. Вы также можете выбрать адрес из списка.

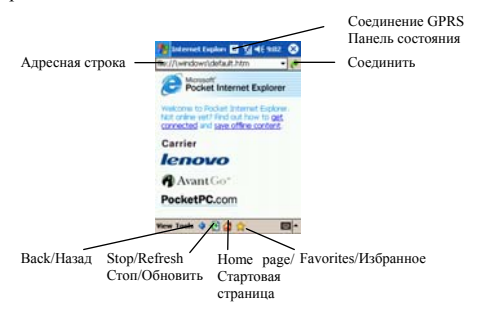

 $\mathbf{3}$ Нажмите значок "Get connected/Соединить", зеленую кнопку справа от адресной строки для перехода к веб-странице.

## **Электронная почта**

Папка Inbox/Входящие предназначена для получения почты из Интернет. Вы можете получать электронную почту через POP3. Также Вы можете воспользоваться ActiveSync для синхронизации электронной почты с приложениями Exchange или Outlook на настольном ПК.

#### **Настройка службы Email**

- 1. Нажмите <sup>17</sup> Messaging/Сообщения для перехода в окно Inbox/Входящие.
- Нажмите кнопку **Accounts/Учетные записи** внизу экрана. В выпадающем меню выберите "New Account/Новая учетная запись". 2.

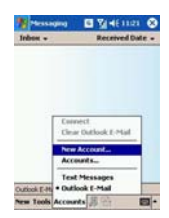

3. Введите адрес E-mail.

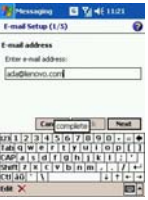

- 4. Нажмите кнопку "Next/Далее", чтобы продолжить.
- 5. Выберите POP3 в качестве параметра.
- 6. Введите информацию о сервере. Уточните детали у поставщика услуг электронной почты.

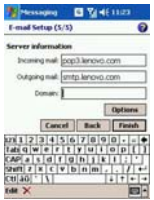

- 7. Нажмите кнопку Options для настройки SMTP.
- 8. Нажмите кнопку "Finish/Закончить" для сохранения.

### **Получение Email**

- 1. В окне папки Inbox/Входящие выберите из выпадающего меню "Accounts/Учетные записи" опцию "Connect/Соединить".
- 2. При подключении к почтовому серверу сообщения в папке Outbox/Исходящие будут отправлены автоматически, а новые сообщения будут загружены в папку

#### Inbox/Входящие.

По умолчанию папка Inbox/Входящие загружает только заголовки новых писем, не загружая вложения. Эта настройка может быть изменена. Если Вы хотите прочесть письмо полностью, пометьте письмо и соединитесь с сервером снова (или синхронизируйтесь). Нажимайте стрелки "←" и "→" для перехода к предыдущему/следующему письму.

## **Написание Email**

- 1. Нажмите "New/Новое" в нижнем левом углу окна.
- 2. Введите адрес получателя в поле **To/Кому** или нажмите кнопку Contacts/Контакты для выбора адреса из списка контактов.
- 3. Введите тему письма и наберите само письмо в соответствующих полях.

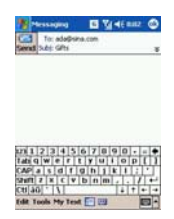

**Отправка вложений:** нажмите **Tools/Сервис** в левой нижней части окна. Выберите в меню "Add Attachment/Добавить вложение" и перейдите в проводник для прикрепления файла к письму.

**Отправка аудиозаписи:** Вы можете нажать кнопку в панели инструментов для создания аудио-вложения прямо из письма. Смартфон прикрепит файл записи автоматически.

1. Закончив создание письма, нажмите Send/Отправить в верхнем левом углу окна или нажмите кнопку OK для сохранения письма в папке Draft/Черновики.

**Совет:** Если Ваш смартфон подключен к почтовому серверу, письмо отправится сразу. Если смартфон находится вне сети, письма сохраняются в папке Outbox/Исходящие. В этом случае письма отправятся автоматически при подключении к почтовому серверу или синхронизации с настольным ПК.

## **Bluetooth**

Ваш смартфон оснащен модулем Bluetooth. Вы можете обмениваться данными с другими устройствами Bluetooth беспроводным способом. Статус Bluetooth может быть установлен как Turn-on/Включен и Turn-off/Выключен. Вы можете проверить статус Bluetooth в экране Today/Сегодня.

#### **Включение Bluetooth**

- 1. Нажмите "Bluetooth" в экране Today/Сегодня.
- 2. Поставьте галочку "Turn on Bluetooth/Включить Bluetooth".
- 3. Поставьте галочку "Make this device discoverable to other devices/Устройство обнаружимо другими", если Вы хотите, чтобы другие устройства могли соединяться с Вашим для обмена информацией.
- 4. Нажмите "OK".

**Совет**: Для экономии заряда батареи выключайте функцию Bluetooth, если не собираетесь ее использовать.

#### **Партнерство Bluetooth с другим устройством**

Партнерство создает зашифрованный канал обмена данными между двумя устройствами.

Убедитесь, что устройства находятся в пределах действия передатчика Bluetooth и обнаружимы.

- 1. Нажмите "  $\frac{76}{10}$  > Settings/Настройки > Connections/Соединения > Bluetooth".
- 2. Нажмите "Devices/Устройства" и выберите "NEW/Новое".
- 42

Ваш смартфон произведет поиск устройств в пределах досягаемости и выведет список.

- 3. Выберите устройство для создания партнерства и введите пароль по запросу.
- 4. Нажмите "Finish/Закончить".

#### **Передача файлов и данных через Bluetooth**

Убедитесь, что устройства находятся в пределах действия передатчика Bluetooth и передатчики включены..

- 1. Выберите в Проводнике файл или данные приложения (например, контакты), которые Вы хотите передать.
- 2. Нажмите и удерживайте файл или данные, затем выберите "Beam File…/Передать файл" из меню.

#### **Гарнитура Bluetooth**

Перед началом использования гарнитуры Bluetooth убедитесь, что она полностью заряжена и связь между устройствами установлена (см. описание выше). Вы увидите значок включенного Bluetooth в экране Today/Сегодня. Теперь Вы можете совершать и принимать звонки с использованием гарнитуры Bluetooth. Используйте только предназначенные для этого гарнитуры.

#### **Ответ на входящие звонки**

При входящем звонке звуковой сигнал подают как смартфон, так и гарнитура Bluetooth. Нажав клавишу Answer/Ответ на гарнитуре, Вы сможете говорить через гарнитуру. Нажав клавишу на смартфоне, Вы сможете говорить через смартфон, либо нажать функциональную кнопку на гарнитуре для перевода разговора на нее.

#### **Совершение звонка**

Когда Вы совершаете звонок, Ваша гарнитура Bluetooth подает звуковой сигнал. Нажмите функциональную клавишу на гарнитуре, чтобы перевести разговор на нее.

**Совет:** Если Вы используете проводной наушник, Вы не сможете

#### **Использование устройств Bluetooth serial port**

Перед использованием убедитесь, что связь между устройствами установлена.

- 1. В окне Bluetooth Serial Port нажмите "New/Новое".
- 2. Создайте новый виртуальный серийный порт для устройства Bluetooth.

За информацией об устройстве Bluetooth обратитесь, пожалуйста, к руководству этого устройства.

## **4. Синхронизация**

При помощи Microsoft ActiveSync на настольном компьютере и Вашем смартфоне Вы можете обмениваться информацией между настольным ПК или сервером и Вашим смартфоном. Этот процесс называется "синхронизацией".

Для синхронизации Вашего смартфона с настольным ПК необходимо установить ActiveSync на настольном ПК. При помощи ActiveSync Вы можете:

- Синхронизировать информацию между настольным ПК или сервером и Вашим смартфоном, поддерживая актуальной информацию на обоих компьютерах.
- Менять настройки и расписание синхронизации.
- Копировать фалы между настольным ПК и смартфоном.
- Производить резервное копирование и восстановление данных Вашего смартфона.
- Устанавливать и удалять программы с Вашего смартфона.
- Проводить синхронизацию через кабель USB, передатчик ИК или Bluetooth. Могут по отдельности быть синхронизованы Email/Электронная почта, Contacts/Контакты, Calendar/Календарь и Tasks/Задачи.

## **Установка Microsoft® ActiveSync®**

- 1. Закройте все приложения, включая запускающиеся автоматически при старте. Закройте антивирусные программы.
- $\mathcal{L}$ Вставьте в дисковод установочный диск Microsoft ActiveSync CD. Вы увидите приветствие.
- 3. Нажмите Next/Далее.
- 4. Выберите опцию "Start from here".
- 5. Прочтите информацию об установке.
- 6. Выберите приложения для установки:
- Outlook 2002 (предлагается)
- ActiveSync® 3.7.1

После установки в панели задач настольного ПК появится значок ActiveSync **.** Подробную информацию можно найти в онлайн-справке ActiveSync.

## **Синхронизация**

- 1. Установите ActiveSync с прилагающегося установочного диска на настольный ПК.
- 2. Соедините смартфон и настольный ПК кабелем, как показано на рисунке.

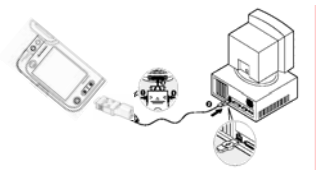

- 3. Синхронизация запустится автоматически, на экране появится окно. Нажмите кнопку "Next/Далее". Если это Ваша первая синхронизация, потребуется ввести имя смартфона.
- 4. Следуйте инструкциям мастера настроек на экране.
- 5. Нажмите "Finish/Закончить".

После успешного установления соединения значок ActiveSync в панели задач настольного ПК станет зеленым. При разрыве соединения цвет меняется на серый.

## **Управление файлами на ПК**

Когда соединение смартфона с настольным ПК установлено, Вы можете просматривать информацию на смартфоне при помощи ActiveSync. Также Вы можете копировать и передавать файлы.

- 1. Откройте меню File в ActiveSync на настольном ПК. Выберите Browser для открытия окна Mobile Device.
- 2. Вся информация смартфона отобразится в окне. Нажмите Up для просмотра файлов. "Перетащите" файл для копирования или воспользуйтесь функциями Copy/Копировать и Paste/Вставить в меню Edit/Правка.

**Совет:** Двойной щелчок на значке файла открывает окно его свойств. С настольного ПК нельзя запускать приложения на смартфоне.

## **5. Приложения**

### **Фотосъемка**

- Нажмите кнопку **Camera/Камера** для запуска приложения "Camera/Камера". 1.
- 2. Разверните линзу камеры так, как нужно.
- 3. Нажмите кнопку **Camera/Камера** для съемки изображения, которое появится в полосе просмотра справа.

Для съемки изображения Вы также можете нажать кнопку внизу экрана. По умолчанию сделанные снимки хранятся в папке "My documents/my pictures".

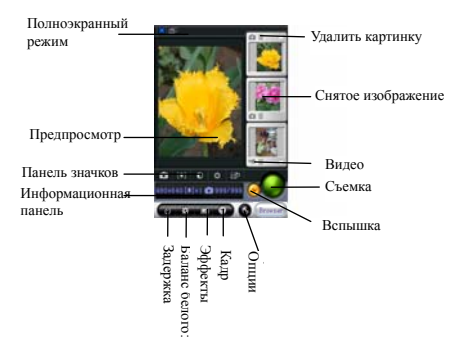

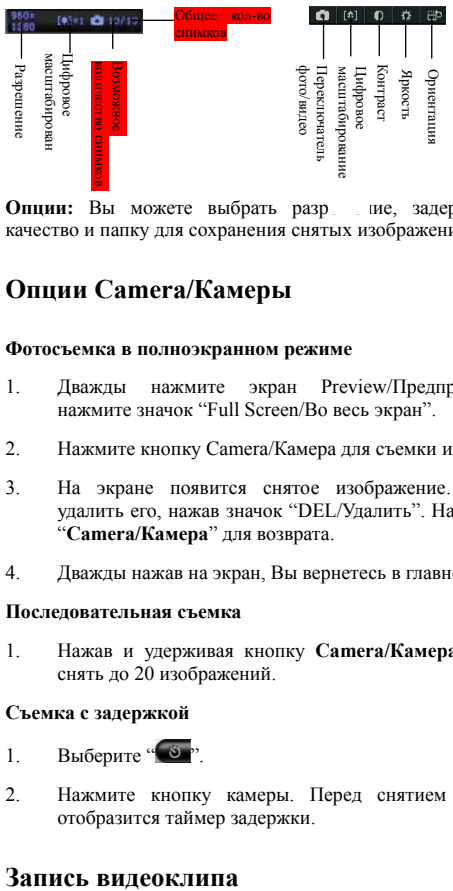

Опции: Вы можете выбрать разр пие, задержку съемки, качество и папку для сохранения снятых изображений.

## **Опции Camera/Камеры**

#### **Фотосъемка в полноэкранном режиме**

- 1. Дважды нажмите экран Preview/Предпросмотр или нажмите значок "Full Screen/Во весь экран".
- 2. Нажмите кнопку Camera/Камера для съемки изображения.
- 3. На экране появится снятое изображение. Вы можете удалить его, нажав значок "DEL/Удалить". Нажмите значок "**Camera/Камера**" для возврата.
- 4. Дважды нажав на экран, Вы вернетесь в главное окно.

#### **Последовательная съемка**

1. Нажав и удерживая кнопку **Camera/Камера**, Вы можете снять до 20 изображений.

#### **Съемка с задержкой**

- 1. Выберите " 8"
- 2. Нажмите кнопку камеры. Перед снятием изображения отобразится таймер задержки.

- 1. В окне камеры переключите значок камеры на значок видео.
- 2. Нажмите для начала записи.
- 3. Нажимайте клавишу прокрутки для увеличения/уменьшения цифрового масштаба.
- 4. Нажмите красную кнопку для остановки записи. Видеоклип будет сохранен в папке "my documents/my videos".

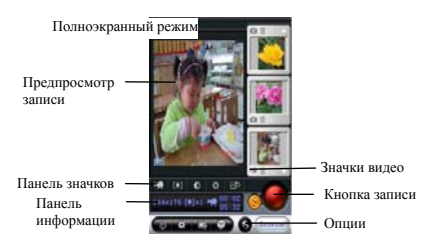

Видео поддерживает два варианта разрешения, Full screen/Полноэкранный:  $240 \times 320$ : Меню Windows:  $144 \times 176$ .

**Совет:** Перед началом видеозаписи закройте все приложения.

В полноэкранном режиме Вы можете нажать кнопку **Camera/Камера** для начала записи и ее остановки.

## **Calendar/Календарь**

При помощи Calendar/Календаря Вы можете управлять Вашими встречами и другими событиями. Вы можете просматривать календарь в различных режимах (расписание, день, неделя, месяц и год) и переключать режимы соответствующими значками.

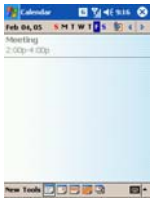

#### **Создание назначения**

- 1. Нажмите "New/Новое" в левом нижнем углу.
- 2. Введите информацию в экране редактирования.
- 3. Вы можете установить напоминание о встрече. Устройство напомнит Вам о ней согласно настройкам.
- 4. Выберите категорию назначения.
- 5. Нажмите "OK" для сохранения информации.

**Примечание:** If Если Вы установили напоминание о назначении, устройство напомнит Вам о нем согласно настройкам даже если оно выключено.

## **Notes/Заметки**

Notes/Заметки представляют собой электронную карманную записную книжку, в которой можно писать, рисовать или делать голосовые заметки.

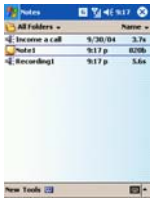

#### **Создание новой заметки**

1. Нажмите "New/Новая" для создания новой заметки. Вы можете ввести текст, нарисовать рисунок или сделать звукозапись.

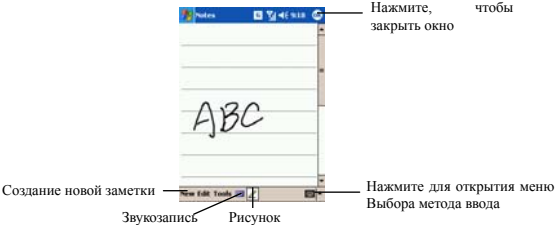

## **Tasks/Задачи**

В приложении Tasks/Задачи Вы можете следить за процессом выполнения задач и управлять задачами. Те задачи в списке, которые не выполнены вовремя, выделены красным.

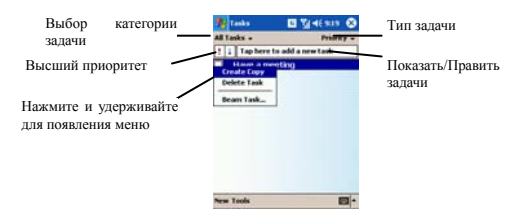

#### Создание новой задачи

- Нажмите "New/Новая" в левом нижнем углу для открытия  $\mathbf{1}$ окна новой залачи.
- $\mathfrak{D}$ Ввелите информацию. Нажмите "▼" около темы для выбора шаблона задачи. Тему задачи можно выбрать из списка или указать самостоятельно.
- Установите приоритет задачи.  $\mathbf{3}$
- Укажите время начала и время истечения задачи. В  $4<sup>1</sup>$ появившемся окне настройки времени можно выбрать месяц и год, нажимая " $\blacktriangleleft$ " и " $\blacktriangleright$ ", или указав вручную.
- "No Categories/Нет категорий"  $\sim$ Нажмите  $\mathbf{R}$ поле "Categories/Категории" для выбора стандартной категории или указания новой самостоятельно.
- Нажмите "ОК" для сохранения данных. 6.

Совет: Чтобы быстро добавить задачу, нажмите "Tools/Сервис -Entry Ваг/Панель ввода" в левом нижнем углу экрана, при этом система добавит пустую задачу в список. Вы можете нажать "Тар here to add a new task/Нажмите для добавления новой задачи" для ввода темы задачи.

## **MSN® Messenger/Yar MSN®**

#### Требуется:

 $\Gamma$ acnopr Microsoft Passport<sup>TM</sup>  $\blacksquare$ или учетная запись электронной почты Microsoft Exchange.

 $\blacksquare$  Паспорт MSN Messenger. Если у Вас есть адрес hotmail или регистрация MSN , паспорт у Вас также есть.

#### **Настройка**

Перед соединением необходимо ввести Ваш паспорт.

- 1. Выберите Options/Опции в меню "TOOL/Сервис".
- $2<sup>2</sup>$ Введите паспорт Microsoft Passport™ или Microsoft Exchange
- 3. Нажмите "login in/вход" и укажите адрес Email и пароль для входа.

**Совет**: Если у Вас на настольном ПК указаны соответствующие настройки, Ваш список контактов откроется автоматически.

#### **Запуск чата MSN**

1. Нажмите "<sup>2</sup> - Programs/Программы - MSN Messenger/Чат MSN".

Появится Ваш список контактов.

## **Microsoft® Windows Media™ Player**

Microsoft<sup>®</sup> Windows Media<sup>™</sup> Player проигрывает аудио и видеофайлы, хранящиеся на Вашем устройстве, а также доступные по сети. Поддерживаемые расширения: \*.asf, \*.wma, \*.wmv и \*.mp3.

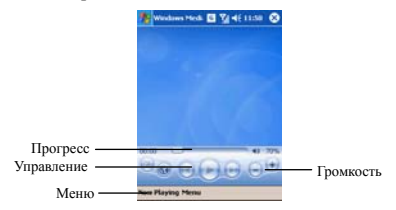

#### **Проигрывание файлов на устройстве**

Используйте Library/Библиотеку для поиска и воспроизведения песен, видео и списков воспроизведения, хранящихся на Вашем смартфоне или карте памяти.

- 1. Если Вы находитесь не в экране Library/Библиотеки, нажмите MENU/Меню > Library/Библиотека.
- 2. В экране Library/Библиотеки нажмите стрелочку вверху экрана и выберите библиотеку для открытия (например, My Device/Мое устройство или Storage Card/Карта памяти).
- 3. Выберите категорию (например, My music/Моя музыка или My playlists/Мои списки воспроизведения), нажмите и удерживайте элемент для воспроизведения (такой как песня, альбом или имя исполнителя), затем нажмите Play/Играть или Queue Up/В очередь.

## **6. Настройки**

## **Настройка часов**

1. В окне Today/Сегодня нажмите значок **Date/Дата**.

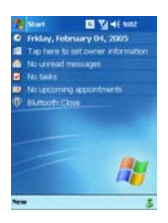

2. Укажите дату и время: выбирайте элементы и нажимайте стрелочки для настройки.

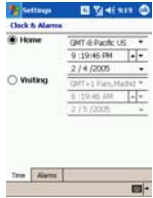

3. Нажмите OK для сохранения новых даты и времени.

## **Настройка будильника**

- 1. В окне Today/Сегодня нажмите значок **Date/Дата**.
- 2. Нажмите Alarms/Будильники для перехода в окно настроек будильника и укажите время.

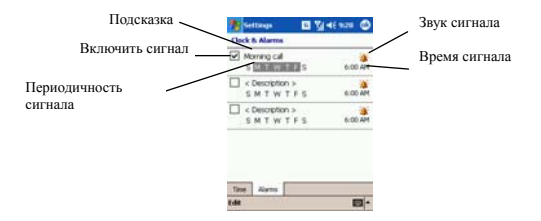

### **Настройка частоты обновления**

- 1. В окне Today/Сегодня нажмите **47** Settings/Настройки.
- 2. В System/Система нажмите значок **Refresh Frequency/Частота обновления**.

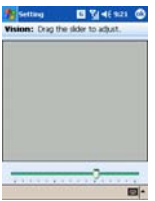

3. Перемещайте ползунок для получения оптимального результата, комфортного для Ваших глаз.

4. Нажмите OK для сохранения изменения.

### **Управление памятью**

- 1. В окне Today/Сегодня нажмите  $\mathbb{Z}$  Settings/Настройки.
- 2. В System/Система нажмите значок **Memory/Память**.
- 3. В экране Memory/Память можно увидеть текущее распределение памяти и вручную внести изменения.

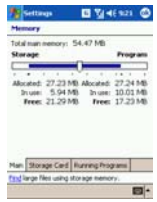

4. Во вкладке Running Programs/Запущенные программы Вы можете выбрать и закрыть приложения из списка запущенных программ.

### **Настройка производительности**

- 1. В окне Today/Сегодня нажмите **4.** Settings/Настройки.
- В System/Система нажмите значок **Performance Setting/Настройка производительности**. 2.
- 3. В экране Performance Setting/Настройка производительности можно выбрать один из трех режимов работы смартфона Mobile Mode/Мобильный режим, Normal Mode/Нормальный режим и High Performance Mode/Режим высокой производительности. В разных режимах устанавливается разная скорость процессора, что приводит

к разному энергопотреблению.

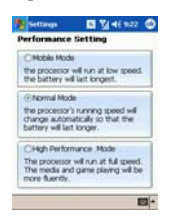

4. Нажмите OK для сохранения настроек.

## **Настройка кнопок**

Можно настроить кнопки быстрого запуска некоторых программ по Вашему выбору.

- 1. В окне Today/Сегодня нажмите <sup>17</sup> Settings/Настройки.
- 2. В Personal/Личное нажмите значок **Buttons/Кнопки**.
- 3. В экране Buttons/Кнопки выберите кнопку для настройки в поле "1.Select a button:/1.Выберите кнопку:" и укажите программу для присвоения в поле "2. Assign a program:/2.Присвоить программу:"

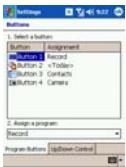

4. Нажмите OK для сохранения настроек.

## **Настройка Sounds & Notification/ Звуки и Напоминания**

- 1. В окне Today/Сегодня нажмите <sup>17</sup> Settings/Настройки.
- В Personal/Личное нажмите значок **Sounds & Notifications/Звуки и Напоминания**. 2.
- 3. В экране Sounds & Notifications/Звуки и Напоминания выберите звук нажатий на экран, звуки событий и программ.

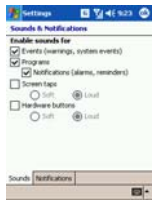

4. Нажмите OK для сохранения настроек.

### **Установка программ**

Вы можете устанавливать новые программы, полученные от производителей ПО или загруженные из Интернет. Перед установкой убедитесь, что программа соответствует аппаратному и программному оснащению Вашего смартфона.

#### **Установка через ActiveSync**

- 1. Скопируйте программу на настольный ПК или вставьте диск с программой в дисковод.
- 2. Установите соединение между смартфоном и настольным

 $\Pi$ K

 $\overline{3}$ . Лважлы шелкните исполняемый файл установки программы. Все необходимые файлы будут скопированы на смартфон автоматически.

Совет: Если программа не содержит установочного файла, Вы можете просто скопировать исполняемый файл ( \*.exe или \*.cab) в папку на Вашем устройстве. Нажмите на значок программы для завершения установки. Такие программы не могут быть удалены через Settings/Настройки - Remove Programs/Удалить программы. В экране "no transform program is selected" нажмите "ОК".

#### Удаление программ

Вы можете улалить неиспользуемые программы ЛЛЯ освобождения памяти устройства. Удаляйте только программы, установленные Вами самостоятельно. Закройте программу перед ее удалением.

#### Автоматическое удаление

- Нажмите <sup>17</sup> Settings/Настройки, затем System/Система и  $\mathbf{1}$ значок Remove Program/Удалить программы.
- $\mathfrak{D}$ В списке занимаемой памяти выберите программу и нажмите кнопку Remove/Удалить для ее удаления.

#### Ручное удаление

Если программа, которую Вы хотите удалить, не представлена в списке занимаемой памяти, необходимо удалить ее вручную.

- Запустите Проводник и найдите файл программы.  $\mathbf{1}$ .
- Нажмите и удерживайте имя файла программы, выберите  $\mathfrak{D}$ "Remove/Удалить" из выпадающего меню.

Совет: Ручное удаление может удалить не все файлы. относящиеся к программе.

## **Настройка темы оформления**

- 1. Нажмите <sup>27</sup> Settings/Настройки Personal/Личное и выберите значок **Today/Сегодня**.
- 2. Для экрана Today/Сегодня Вы можете выбрать тему или нажать кнопку Browse/Обзор для выбора фоновой картинки экрана.

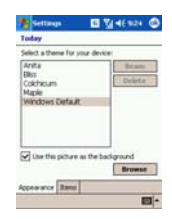

Если Вы хотите самостоятельно создать тему оформления, Вы можете загрузить ПО создания тем оформления, предоставляемое Microsoft. Вы можете создать тему сами или загрузить ее из Интернет.

## **Настройки GPRS и MMS**

#### **Настройка соединения GPRS**

- 1. Нажмите  $\mathcal{L}$  > settings/настройки > connections/соединения > connections/соединения".
- Нажмите **Add a new modem connection/Добавить новое модемное соединение**. 2.
- 3. Введите имя соединения, выберите тип модема и нажмите кнопку **Next/Далее**.
- 4. Задайте имя соединения, например "Моя GPRS". Вы можете выбрать "Cellular Line/Сотовая линия" или "Cellular Line (GPRS)/Сотовая линия (GPRS)"в поле "Select a

modem:/Выберите модем:".

- $\leq$ В поле Access point name/Имя точки лоступа, ввелите имя и нажмите Next/Лалее:
- Ввелите "User name/Имя пользователя"," Password/Пароль" 6 "Domain/Ломен":  $\mathbf{u}$ если необходимо. нажмите Advanced/Лополнительно лля ввола остальной информации.
- $\tau$ Нажмите кнопку Finish/Закончить.

#### Настройка MMS

#### Шаг 1: Настройка соединения MMS в окне соединений

- Нажмите " $\blacksquare$  > settings/настройки > connections/соединения  $\mathbf{1}$ > connections/соединения".
- $\mathfrak{D}$ Перейдите во вкладку Advanced/Дополнительно. Нажмите кнопку Select Networks/Выбрать сети.
- $\mathbf{3}$ В окне управления сетью нажмите New/Новая около поля "Connect to the Internet/Соединить с Интернет".
- В окне General/Общие ввелите имя, например. "MMS":  $\overline{4}$
- $5<sub>1</sub>$ В окне МОДЕМ/Модем нажмите New/Новый и следуйте инструкциям мастера настройки. Введите имя, выберите модем (например, Cellular line (GPRS)/Сотовая линия (GPRS)), введите имя точки доступа и так далее. Нажмите FINISH/Закончить для сохранения настроек.
- В окне "Proxy Settings/Настройки прокси" после выбора 6 двух опций нажмите кнопку Advanced/Дополнительно и введите имя сервера, которую можно уточнить у оператора связи. Нажмите ОК для сохранения настроек.

#### Шаг 2: Настройка SERVER/Сервера в приложении MMS

Запустите приложение MMS.  $\mathbf{1}$ 

- 2. Нажмите **Tools/Сервис Options/Опции**;
- 3. В окне **Preferences/Настройки** window, выберите имя соединения, настроенного в Шаге 1, в поле **Connect Via/Соединить через**;
- 4. В окне Servers/Серверы нажмите **Sample Server/Образец сервера** введите информацию, полученную у оператора связи. Нажмите **OK** для сохранения настроек.
- 5. Нажмите **OK** для выхода.

# **Установка русификации при первом запуске**

При первом запуске устройства Вы увидите окно с приглашением установить набор приложений русификации Вашего Lenovo ET960.

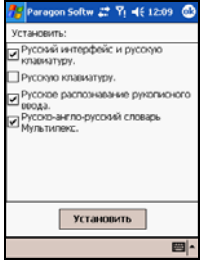

Поставьте галочки напротив необходимых Вам компонентов и нажмите кнопку "Установить".

#### **Вы можете выбрать любое из предложенных приложений:**

- Русский интерфейс и русская клавиатура. С данным компонентом будет установлена полная русификация Вашего КПК, включая полный перевод интерфейса все предустановленных программ, русская раскладка наэкранной клавиатуры, русские настройки отображения даты/времени. Более подробно ознакомиться с функциональностью данного компонента Вы можете в разделе "LEng" руководства.
- Русская клавиатура. С данным компонентом будет установлена русификация Вашего КПК, но без перевода интерфейса предустановленных программ. Ознакомиться с

функциональностью данного компонента можно также в разделе «LEng» данного руководства.

Внимание: Данный компонент должен устанавливаться отдельно от компонента с переводом интерфейса. Если же Вы уже установили перевод интерфейса, и хотите отказаться от него, Вы можете отключить его из настроек. Для этого нажмите Пуск -Настройки - закладка Система - Настройки LEng и установите галочку «Отключить перевод интерфейса». В любой момент Вы сможете включить его обратно. Либо Вы можете удалить систему русификации полностью (см. раздел "Удаление русификатора") и после этого установить компонент без перевода интерфейса.

- Русское распознавание рукописного ввода. С данным компонентом будет установлен рукописный метод ввода текста. Вы сможете писать русский и английский тексты пером на экране так, как Вы пишете ручкой по бумаге, и распознанный текст будет вводиться в место текущего положения курсора. Более полробно ознакомиться с функциями данного компонента Вы можете в разделе «Penreader» руководства.
- Русско-англо-русский словарь МультиЛекс. С данным компонентом на Ваш КПК будет установлен электронный словарь МультиЛекс. Подробно возможности данной программы описаны в разделе " Многоязычные словари "СловоЕд" и "МультиЛекс" руководства.

После установки выбранных компонент КПК автоматически перезагрузится, и все установленные компоненты будут активированы.

Если Вы захотите переустановить любой из выбранных компонентов, Вы сможете запустить такой же диалог установки, выбрав Paragon Software из меню "Программы". Напротив уже установленных компонентов будут стоять серые галочки.

## **Система русификации LEng**

LEng - система русификации для карманных персональных компьютеров (КПК). Пакет LEng включает в себя драйвер русской экранной клавиатуры, драйвер русской портативной клавиатуры, русские региональные установки, а также файлы, обеспечивающие перевод интерфейса операционной системы на русский язык. Используя LEng, Вы можете вводить информацию на русском языке в любом приложении на КПК, редактировать ее, хранить, переносить на другие компьютеры, а также распечатывать документы, содержащие тексты на русском языке. Кроме того, Вы можете получать письма в кодировках KOI-8 и Windows 1251, просматривать Интернет страницы в русской кодировке (Windows 1251, KOI-8, DOS) и пользоваться привычными для Вас форматами дат, времени, чисел и т.п.

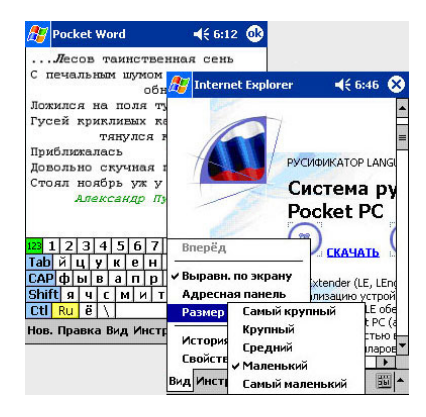

**Внимание**: В отличие от других приложений (Pocket Word,

Pocket Excel, и т.д.) система русификации LEng не установлена в ПЗУ и при "жесткой" перезагрузке КПК (разряде батарей и т.п.) русификатор будет утерян. Чтобы избежать подобной ситуации, рекомендуем Вам сохранять диск с русификатором или хранить резервную копию русификатора на флэш-карте.

#### **LEng имеет две модификации:**

LEng Lite - обеспечивает полноценную работу с русским языком на карманном компьютере без п еревода интерфейса на русский язык, то есть все иконки, кнопки, меню, диалоги и системные сообщения остаются в оригинальном виде (на английском языке). Данная модификация рекомендуется для установки пользователям, не испытывающим трудностей при работе с англоязычным программным обеспечением.

LEng Full - обеспечивает полную локализацию операционной системы Windows CE/Pocket PC. Интерфейс Вашего карманного компьютера полностью переводится на русский язык (иконки, кнопки, меню, диалоги, сообщения). Эта модификация рекомендуется для установки пользователям, предпочитающим работать с русскоязычным программным обеспечением.

Модификации LEng Lite и LEng Full поставляются в одном инсталляторе. При установке системы русификации LEng Вам следует выбрать, какая из двух модификаций будет установлена на Ваш карманный компьютер.

## **Работа с LEng**

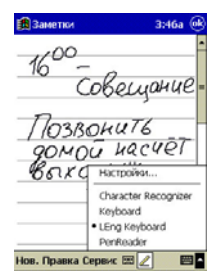

После установки LEng на Ваш карманный компьютер Вы получаете возможность использовать русскую экранную клавиатуру для ввода и редактирования информации на русском языке. Кроме того, у Вас сохраняется возможность использовать английский режим работы клавиатуры.

Для того чтобы включить наэкранную клавиатуру LEng, запустите приложение,

котором Вы предполагаете воспользоваться экранной  $\mathbf{B}$ клавиатурой, а затем, нажав на треугольник в правом нижнем углу экрана и открыв меню способов ввода, выберите из списка **TIVHKT LEng Keyboard** 

Индикатор внизу экрана покажет клавиатуру со значком «ы» - это значит, что клавиатура LEng активна и будет появляться на экране при простом нажатии на этот индикатор или по умолчанию в тех случаях, когда Вам будет предложено ввести информацию (например, при запуске Pocket Word). Для того чтобы убрать клавиатуру с экрана, следует еще раз нажать на индикатор клавиатуры.

#### Использование Letter Recognizer для ввода русских букв

LEng также даёт возможность писать по-русски, используя Letter Recognizer. Программа работает в режиме транслитерации, то есть на специальном поле ввода Вы пишите английские буквы, которые по правилам транслитерации преобразуются в русские буквы. Например, Вы можете написать "Kompanija Paragon", и эта надпись будет преобразована в "Компания Парагон". Прежде, чем начать вводить информацию таким способом, в настройках русификатора на закладке Transliteration выберите таблицу транслитерации (LEng или LEng User defined).

Чтобы переключиться из режима ввода русских букв в режим ввода английских и наоборот:

- нажмите на секцию <sup>14</sup>  $\bullet$
- нажмите символ  $\boxed{1}$  в появившейся раскладке.  $\bullet$

Ниже приведена таблица способов написания русских букв по правилам транслитерации.

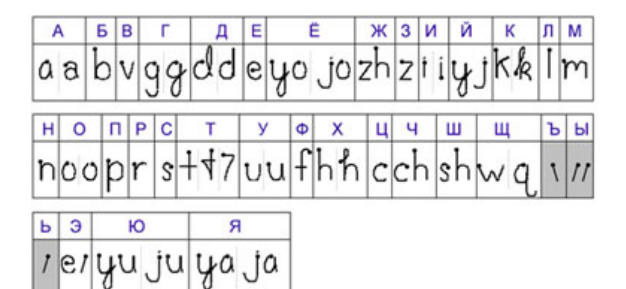

Когда Вы вводите буквы, обозначаемые двумя символами, Letter Recognizer сначала распознаёт первый символ как букву, но как только Вы введёте второй символ, Letter Recognizer исправляет последнюю букву.

Например, если Вы вводите букву "Ш" ("sh"), то после введения символа "s" Letter Recognizer распознает его как "с", но как только Вы введёте "h", Letter Recognizer исправит букву "с" на букву "ш".

Если Вы хотите ввести заглавную букву, пишите в той части поля ввода, которая обозначена "ABC", чтобы вводить строчные буквы, пишите в секции "abc", чтобы вводить цифры, пишите в секции "123".

#### **Ввод пароля**

Большинство карманных компьютеров Pocket PC поддерживают ввод пароля буквами кириллицы.

**Внимание**: Если Вы удалите русификатор LEng, то не сможете вводить русские символы с помощью клавиатуры LEng Keyboard, и Вам придется использовать альтернативные способы ввода. (В качестве такого способа Вы можете, например, использовать PenReader, входящий в комплект поставки.)

## **Удаление русификатора**

Перед тем, как установить новую версию программы LEng (или

демо-версию) необходимо удалить уже установленную версию LEng. Для того, чтобы удалить русификатор:

- 1. Вызовите меню Пуск/Start и выберите в нем пункт Настройки/Settings. Затем откройте закладку Система/System и нажмите пером на значок Удаление программ/Remove programs.
- 2. Выберите строку Paragon Software LEng. Нажмите кнопку Удалить/Remove.
- 3. В появившемся диалоге Вам необходимо подтвердить удаление программы LEng нажатием на кнопку Да/Yes. Если на Вашем КПК была установлена модификация LEng full (с переводом интерфейса), то появится предупреждение о необходимости перезагрузки КПК. Нажмите OK. Произойдет автоматическая перезагрузка системы, после чего LEng будет полностью удален. Если автоматическая перезагрузка не происходит в течение минуты, то перезагрузите КПК вручную.

**Внимание**: Не пытайтесь самостоятельно удалить какие-либо отдельные файлы русификатора. Это может привести к фатальным ошибкам в системе. Удалять русификатор нужно в установленном порядке, как описано выше. Если, например, Вы установили full версию, а затем решили от неё отказаться, но сохранить возможность ввода русских символов с клавиатуры, то Вам следует полностью удалить full версию, а затем установить lite версию русификатора.

Аналогичным образом удаляются и дополнительные утилиты, поставляемые в пакете с русификатором.

• исимости от объема звукового модуля).

## **Устранение неполадок**

#### **Низкий заряд батареи**

Когда заряд батареи становится низким, на экране в панели навигации появляется предупреждающий значок батареи, а также окно напоминания, предупреждающее о необходимости зарядить батарею как можно скорее.

В Вашем смартфоне установлены две батареи, Li-Poly основная батарея и встроенная резервная батарея. При низком заряде основной батареи смартфон автоматически выключается.

#### **Почему индикатор зарядки не загорается в процессе?**

Если заряд батареи очень низок, индикатор не включится до тех пор, пока не заряд не будет достаточен для поддержания светового сигнала. Заряжайте батарею периодически, не дожидаясь выключения устройства.

#### **Экран не реагирует на нажатия или реагирует медленно.**

Нажмите кнопку RESET/Перезагрузка для перезагрузки устройства.

#### **Нет изображения на экране.**

Поверьте, не активна ли клавиша HOLD/Блокировка. В заблокированном состоянии необходимо сперва разблокировать устройство, чтобы включился экран. Если же кнопка разблокирована, нажмите и удерживайте в течение секунды кнопку питания. Если по-прежнему нет изменения, зарядите батарею и сделайте "мягкую" перезагрузку.

#### **Экран неверно реагирует на нажатия пером.**

Откалибруйте экран заново.

#### **Не удается открыть информацию о контактах SIM-карты в окне Contacts/Контактов.**

Сперва откройте "SIM Contacts/Контакты SIM". Устройство прочтет все данные. Затем выберите "Copy Now/Копировать сейчас" для копирования контактов с SIM-карты на Ваш
смартфон.

# **Не удается соединиться с Интернет**

Убедитесь, что настройки Интернет заданы верно. Подробнее о настройках читайте в разделе "Настройки соединения GPRS". Проверьте соединение смартфона с поставщиком услуг связи: есть ли помехи и т.п.

**Совет:** Убедитесь, что Вы подключены к соответствующим службам оператора.

Вы не можете установить соединение GRPS, находясь в процессе синхронизации с настольным ПК.

# **Почему смартфон автоматически восстанавливает соединение GPRS после разъединения?**

Проверьте, не пытается ли приложение IE открыть адрес URL, или не находится ли приложение MMS в процессе отправки/получения сообщений. В этих двух случаях смартфон будет пытаться восстановить соединение автоматически. Если необходимо разорвать соединение, закройте эти приложения.

# **Не помню пароль включения устройства.**

Если Вы не можете вспомнить пароль, Вам придётся произвести "жесткую" перезагрузку устройства. Учтите, что при этом потеряются все Ваши персональные данные и настройки.

# **"Жесткая" перезагрузка**

- 1. Нажмите одновременно клавиши "**Today/Сегодня**", "**Camera/Камера**" и "**End/Отбой**".
- 2. Отпустив клавиши, нажмите пером кнопку RESET/перезагрузка.

**Внимание**: Результатом будет сброс к фабричным настройкам и удаление всех данных и приложений. Учитывайте это.

#### **Не удается передать информацию через ИК.**

Если Вы испытываете затруднения с передачей данных через ИК, попробуйте следующее:

Передавайте файлы по одному, не передавайте больше 25 карточек за

один раз.

- Поднесите ИК-порт Вашего смартфона ближе к ИК-порту передающего/принимающего устройства.
- Настройте освещенность в комнате. В некоторых случаях свет может влиять на соединение через ИК. Возможно, стоит переместиться в другое место или отгородиться от источника света.

# **Технические данные**

**ОС**: Microsoft Windows Mobile для Pocket PC 2003 Second Edition

**Процессор**:Intel PXA272 312MHz

**Память**:128MB(64MB FlashROM+64MB SDRAM)

**Экран:** разрешение 240x320, 260 000 цветов, TFT

**Система**: GSM/GPRS 900/1800/1900

#### **Время работы батареи:**

При разговоре:  $4 \sim 6$  часов\*

В режиме ожидания:120~200 часов\*

#### **Соединения:**

- USB
- SD/MMC
- Infrared
- Bluetooth

#### **Батарея:**

- Li-Poly 1100mAh
- Встроенная резервная батарея

**Размер**:110 мм x 62 мм x 19 мм

**Вес**:135г с батареей

\* Зависит от окружающих условий

## **Код стандарта**:Q/LMLX 101-2002

### **Код авторизации**:CMII ID:2004CP1771

**Лицензия сетевого доступа No.**:02-5707-042779